**Aktualizace systému programů RoadPAC, základní informace a pomoc při závadách**

Systém programů RoadPAC umožňuje uživatelům aktualizace na počítačích vlastní silou. Postup aktualizace je popsán v následujícím textu.

**1) Standardní verze programu RoadPAC 2022**

Systém RoadPAC má dvě možnosti aktualizace. Standardní (PROD) verze je distribuována vždy začátkem kalendářního roku. Uživatelé tuto verzi mohou získat buď standardní instalací ze souboru SETUP.exe nebo, pokud mají zaplacenou verzi RoadPAC 2022, mohou udělat aktualizaci na verzi RoadPAC 2022 přímo z uživatelského dialogu RoadPACu.

Vybereme položku "Aktualizace programu" vpravo dole na obrazovce, nastavíme adresu, ze které se má RoadPAC aktualizovat "https://update.roadpac.cz/roadpac\_prod" a stiskneme tlačítko "Aktualizovat RoadPAC". RoadPAC se aktualizuje na distribuční verzi v úrovni RoadPAC 2022.

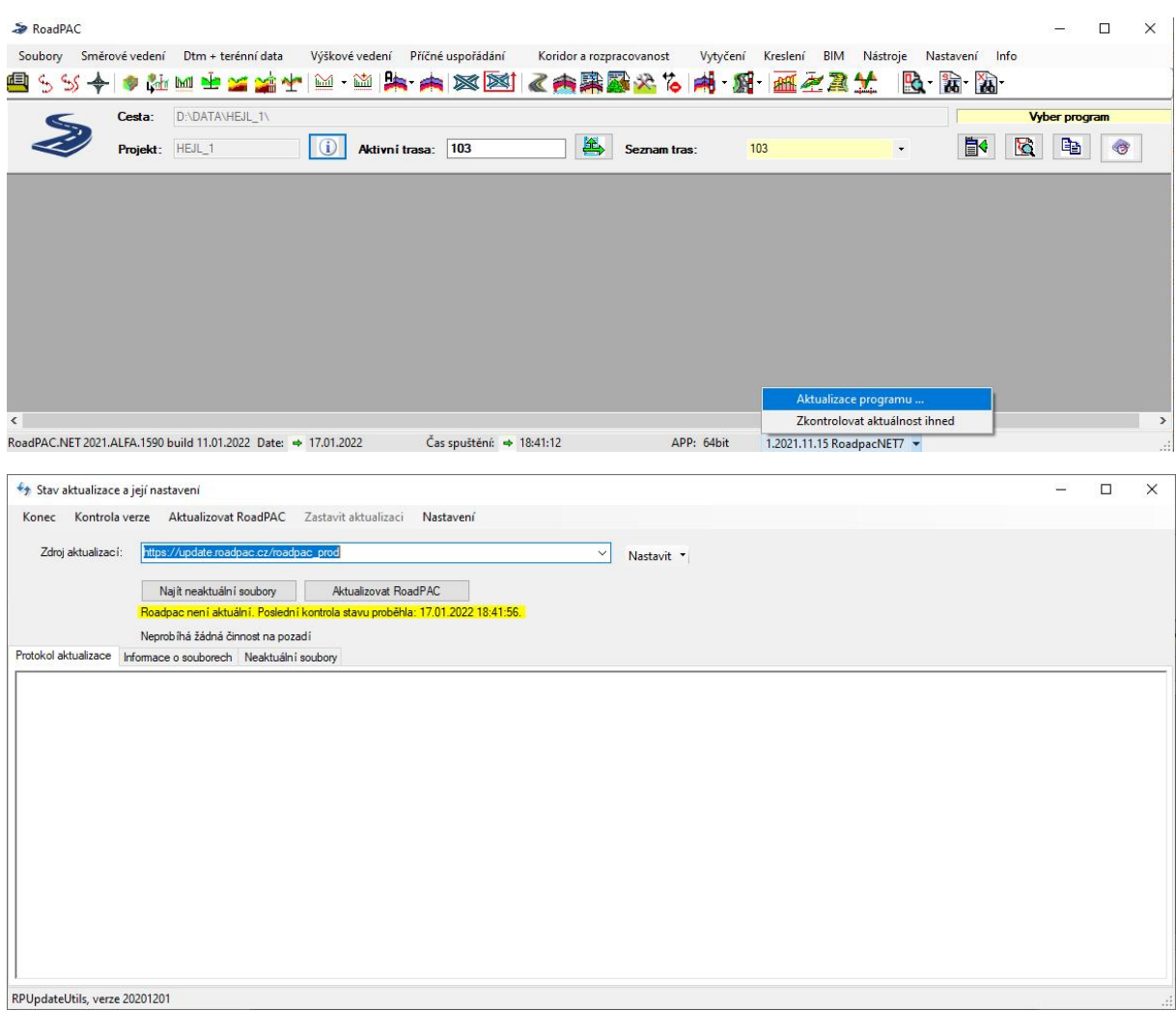

## 2) **Verze BETA programu RoadPAC**

V průběhu roku 2022 bude RoadPAC, podobně jako v předcházejících letech, průběžně aktualizován podle požadavků uživatelů. Aktualizace jsou ukládány vždy do verze BETA. Pokud máte zájem, můžete si novinky, které jsou popisované na www.roadpac.cz sami vyzkoušet. Uděláte si aktualizaci

obdobně jako v bodě 1). Jako zdroj aktualizaci vyberete https://update.roadpac.cz/roadpac\_beta. K produkční verzi RoadPACu se můžete kdykoliv vrátit aktualizací podle bodu 1).

Používáte-li verzi BETA, máte jistotu, že máte nainstalovanou vždy nejaktuálnější verzi RoadPACu. Programy ve verzi BETA jsou standardně užívány řadou uživatelů v běžné projektové práci, nejde o žádné nevyzkoušené programy. V Pragoprojektu a VIAPONTu používají tuto verzi programu RoadPAC všichni uživatelé. Pro ladění programů se používají jiné prostředky. Pro aktualizaci na aktuální verzi BETA je však potřeba mít zakoupenou licenci systému RoadPAC 2022.

**3) Odstranění problému po pokusu o aktualizaci ze starší verze RoadPACu (2019,2020,2021)**

Pokud se o aktualizaci pokusí uživatelé, kteří nemají upgrade RoadPAC 2022 zakoupený, může se stát, že aktualizace programu sice proběhne, ale RoadPAC nepůjde spustit. Objeví se hláška "Nemáte oprávnění k této verzi".

V takové situaci je potřeba postupovat následovně:

Spusťte program RPUPDATEUTIL.EXE z adresáře RoadPAC a jako zdroj aktualizace zadejte string z následující tabulky:

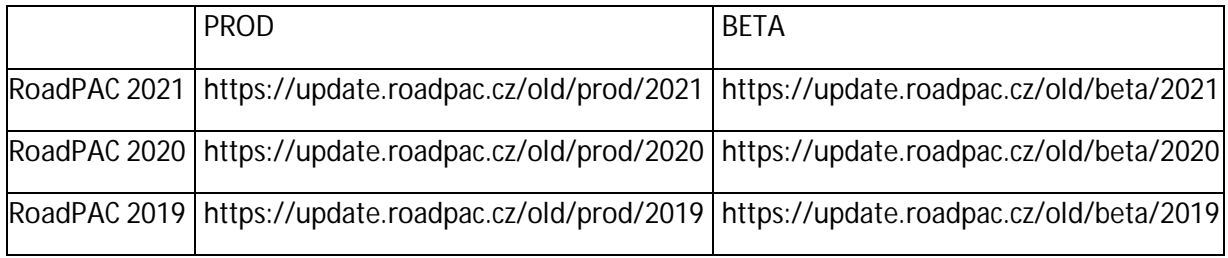

Zadáním stringu ze sloupce PROD se Vám obnoví distribuční verze RoadPACu z roku 2021, 2020 resp.2019. Pokud zadáte string ze sloupce BETA, obnoví se Vám poslední dostupná aktualizace BETA verze RoadPACu z daného roku.

Příklad:

Zadáním zdroje instalace https://update.roadpac.cz/old/beta/2021 se Vám RoadPAC aktualizuje do poslední verze úrovně RoadPAC 2021 BETA, která je k dispozici. Musíte však mít pro RoadPAC 2021 oprávnění (zakoupenou licenci).

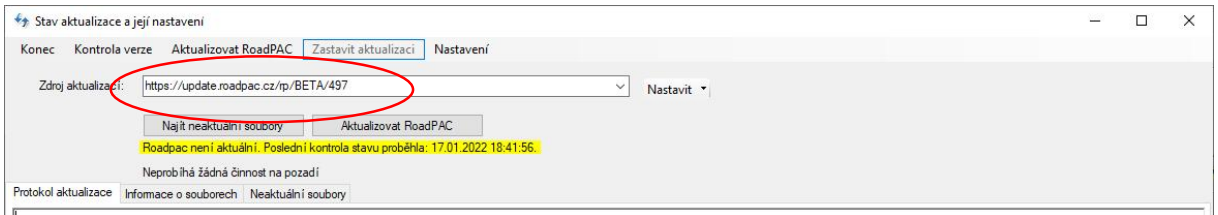

**4) Starší verze RoadPACu (verze RoadPAC 2018 a starší )**

Pokud máte některou ze starších verzí programu RoadPAC, kontaktujte dealera. U verzí RoadPAC 2018 a starších není aktualizace na dálku možná. S ohledem na množství nových funkcí zařazených do RoadPACu doporučujeme v takovém případě vždy zvážit aktualizaci na současnou verzi programu.

**5) Instalace RoadPACu do AutoCAD 2022 po aktualizaci**

AutoCAD 2022 je podporován ve verzi RoadPAC 2021 jen ve verzi BETA, ve standardní verzi je součástí aktualizace RoadPAC 2022.

Pokud už nemáte BETA verzi nainstalovanou, udělejte si upgrade přímo z RoadPACu (viz body 1 a 2). Pokud instalujete RoadPAC 2022 pomocí programu SETUP, není nutno následující kroky dělat, instalátor je udělá automaticky sám. Spusťte při vypnutém AutoCADu programy (programy jsou v adresáři RoadPCu)

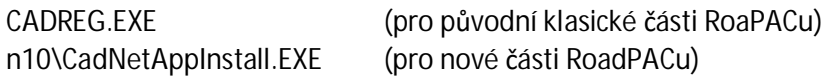

V nabídce se objeví všechny instalace AutoCADu na Vašem počítači. Vyberte příslušné verze AutoCADu, do nichž chcete přidat RoadPAC (obvykle jen AutoCAD 2022).

Spusťte AutoCAD 2022, na liště Menu vpravo je položka RoadPAC+Instalace, Dokončete instalaci jako obvykle.

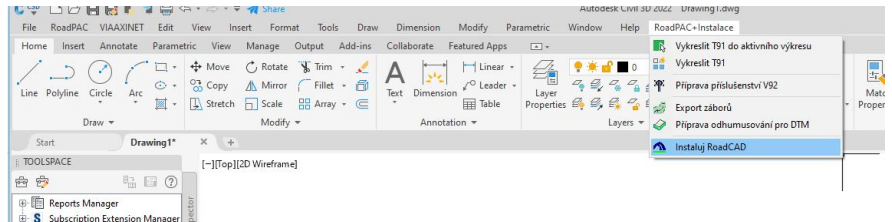

U programů ZWCAD a BRICSCAD se postupuje obdobným způsobem.

Jakmile budou k dispozici nové verze AutoCAD 2023, ZWCAD, BRICSCAD bude podpora pro ně zařazena po odladění do verze RoadPAC 2022 BETA.

18.01.2022 MS